V/v cài đặt, sử dụng ứng dụng Bluezone *(Ứng dụng phát hiện tiếp xúc gần)* trong phòng, chống dịch Covic-19

Kính gửi:

Sô: 1754 /SNN-VP *Đồng Tháp, ngày 13 tháng 08 năm 2020* 

- Các đơn vị trực thuộc Sở;

- Các Phòng Chuyên môn thuộc Sở;

- Văn phòng Điều phối Chương trình MTQG xây dựng nông thôn mới và Tái cơ cấu ngành nông nghiệp Tỉnh.

Căn cứ Công văn số 337/UBND-THVX ngày 06 tháng 8 năm 2020 của Ủy ban nhân dân tỉnh Đồng Tháp về việc cài đặt, sử dụng ứng dụng Bluezone *(Ứng dụng phát hiện tiếp xúc gần)* trong phòng, chống dịch Covic-19.

Để nâng cao hiệu quả công tác kiểm soát dịch Covid-19 trên địa bàn tỉnh Đồng Tháp, Sở Nông nghiệp và PTNT chỉ đạo:

# **1. Thủ trưởng các đơn vị trực thuộc Sở, các Phòng chuyên môn và Văn phòng Điều phối Chương trình MTQG xây dựng NTM và Tái cơ cấu ngành nông nghiệp.**

- Yêu cầu công chức, viên chức, người lao động thuộc phạm vi quản lý nếu có điện thoại thông minh phải cài đặt, sử dụng ứng dụng Bluezone, đồng thời, vận động người thân tham gia.

- Các đơn vị tổng hợp kết quả triển khai cài đặt ứng dụng Bluezone tại cơ quan báo cáo về Sở qua (Văn phòng Sở) trước ngày 12 tháng 8 năm 2020 để tổng hợp báo cáo Ủy ban nhân dân tỉnh.

### **2. Văn phòng Sở**

- Đầu mối triển khai công tác tuyên truyền việc cài đặt, sử dụng ứng dụng Bluezone đối với các đơn vị trực thuộc Sở.

- Hiện tại trên trang Thông tin điện tử của Sở Nông nghiệp và PTNT tại địa chỉ<https://snnptnt.dongthap.gov.vn/> đã có banner liên kết đến trang hướng dẫn cài đặt, sử dụng ứng dụng Bluezone; đề nghị các đơn vị triển khai đến công chức, viên chức vào xem và thực hiện theo hướng dẫn.

*(Kèm theo Phụ lục các bước cài đặt và tài liệu tuyên truyền, hướng dẫn sử dụng ứng dụng Bluezone)*.

Yêu cầu các đơn vị tổ chức triển khai thực hiện tốt các nội dung nêu trên./.

#### *Nơi nhận:*

- Như trên;
- Sở TT và TT (bc);
- Giám đốc Sở và Phó Giám đốc Sở;
- Chánh Văn phòng Sở;
- Công chức CCHC;
- Lưu: VT, VP(M.Vương).

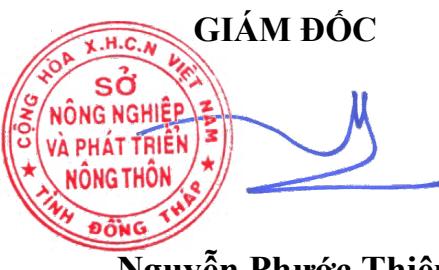

**Nguyễn Phước Thiện**

# **Phụ lục Các bước cài đặt và tài liệu tuyên truyền,**

**hướng dẫn sử dụng ứng dụng Bluezone**<br>*Kèm theo Công văn số* **/SNN-VP ngày tháng 8 năm 20** *(Kèm theo Công văn số /SNN-VP ngày tháng 8 năm 2020 của Sở Nông nghiệp và Phát triển nông thôn)*

# **I. CÁC BƯỚC CÀI ĐẶT BLUEZONE**

- Bước 1: vào kho ứng dụng AppStore *(iOS)* hoặc CHPlay *(Android)*

- Bước 2: gõ từ khóa *"Bluezone"* trong mục tìm kiếm

- Bước 3: chọn ứng dụng Bluezone để cài đặt

- Bước 4: mở ứng dụng Bluezone và cho phép ứng dụng truy cập một số quyền trên điện thoại *(định vị, Bluetooth)*

\* *Lưu ý:* Thường xuyên bật kết nối Bluetooth để ghi nhận lịch sử tiếp xúc với những người đã cài đặt Bluezone.

**II. TÀI LIỆU TUYÊN TRUYỀN, HƯỚNG DẪN SỬ DỤNG ỨNG DỤNG BLUEZONE**

## **1. Địa chỉ truy cập:** *[https://www.bluezone.gov.vn](https://www.bluezone.gov.vn/)*

**2. Vào** mục **Tài liệu**, danh mục gồm:

- Hướng dẫn sử dụng tài liệu truyền thông

- Biểu mẫu truyền thông

- Audio phát thanh - Toàn quốc

- Tài liệu hướng dẫn vận động cài đặt

- Tờ rơi hướng dẫn cài đặt

- Video hướng dẫn cài đặt

- Poster truyền thông công cộng

- FAQ - Câu hỏi thường gặp

- Video tuyên truyền 8 giây, 15 giây, 30 giây